#### Network Monitoring, Management and Automation

#### Introduction to Ansible

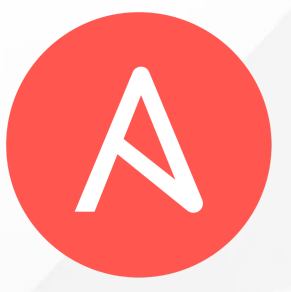

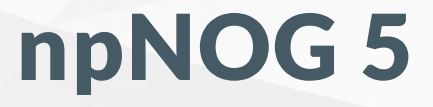

#### Dec 8 - 12, 2019

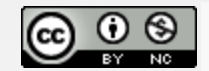

This material is licensed under a Creative Commons Attribution-NonCommercial 4.0 International License (http://creativecommons.org/licenses/by-nc/4.0/)

#### What is Ansible?

- A configuratoin management tool
- Applies changes to your system to bring it to a desired state
- Similar applications include
	- o [SaltStack](https://www.saltstack.com/)
	- [Puppet](https://puppet.com/)
	- o [Chef](https://www.chef.io/)
	- [Juju](https://jujucharms.com/)
	- o [CFEngine](https://cfengine.com/)

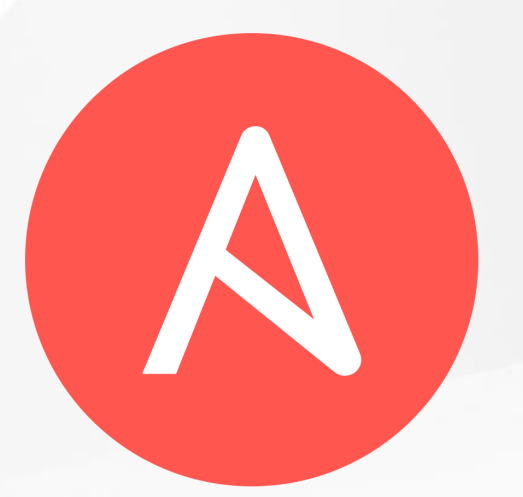

#### Why choose Ansible?

- Target system requires only sshd and python No daemons or agents to install
- Security
	- Relies on ssh
- Easy to get started, compared to the others!

#### Ansible Modules

- Ansible *modules* are small pieces of code which perform one function
	- $\circ$  eg. copy a file, start or stop a daemon
- Most are *idempotent*: running repeatedly has the same effect as running once
	- $\circ$  only makes a change when the system is not already in the desired state
- Many modules supplied as standard <https://docs.ansible.com/modules.html>

### Invoking modules from shell

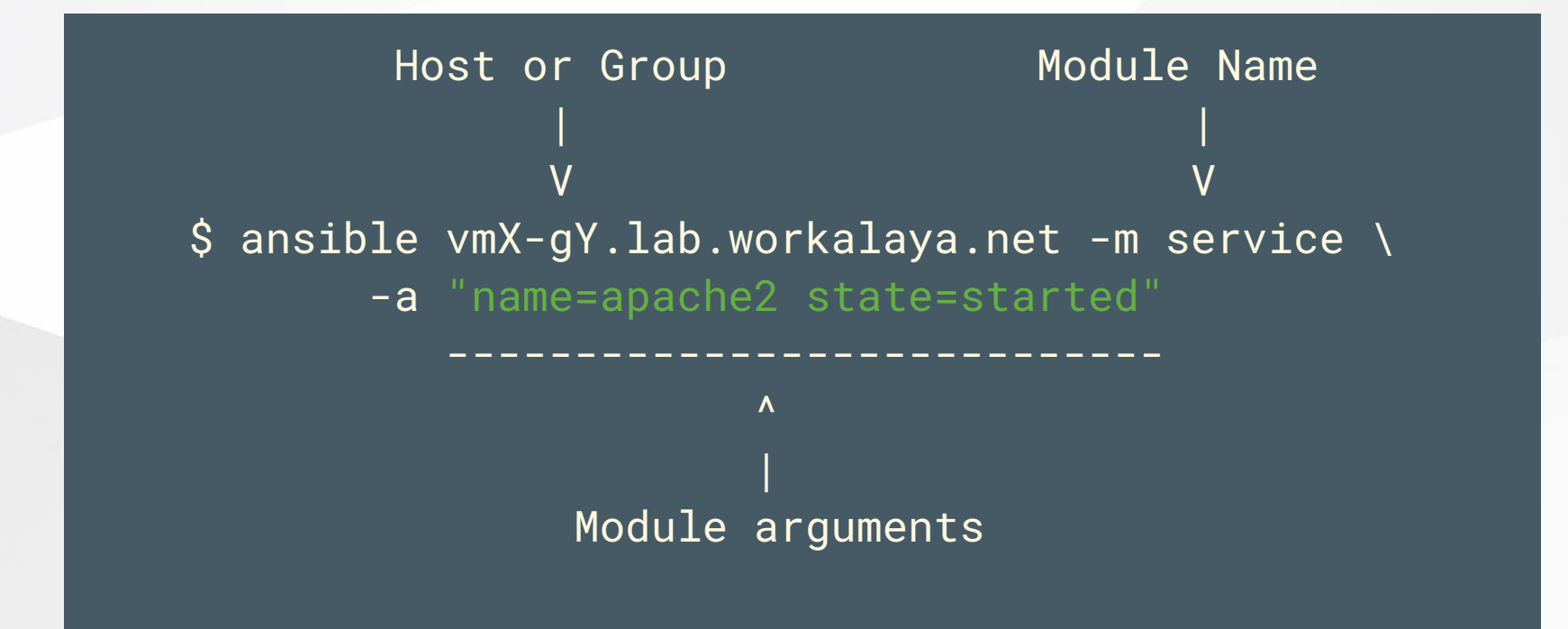

#### $npNOG5$  5

# Configuring Ansible behaviour

- Tasks are modules called with specific arguments
- Handlers are triggered when something changes  $\circ$  e.g. restart daemon when a config file is changed
- **Roles** are re-usable bundles of tasks, handlers and templates
- All defined using YAML

#### YAML

- A way of storing structured data as text
- Conceptually similar to JSON
	- o String and numeric values
	- Lists: ordered sequences
	- Hashes: unordered groups of key-value pairs
- String values don't normally need quotes
- Lists and hashes can be nested
- Indentation used to define nesting

# YAML list (ordered sequence)

single line form

[name, address, age]

- multi-line form
	- name
	- address
	- age
	-

Space after dash required

# YAML hash (key-value pairs)

single line form

{item: shirt, colour: red, size: 40} Space after colon required

multi-line form

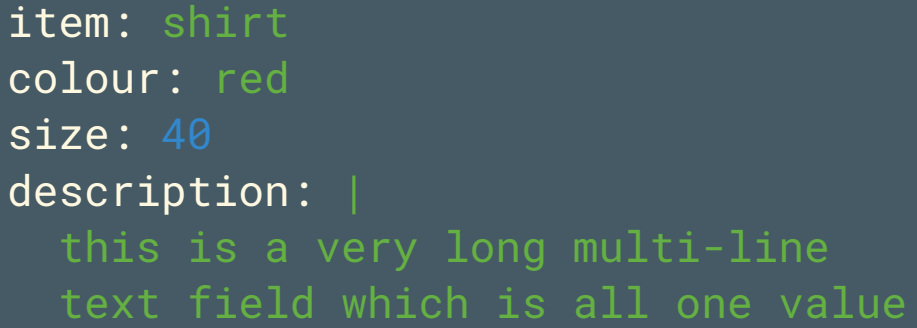

#### npNOG5 9

# Nesting: list of hashes

- compact
	- {item: shirt, colour: red, size: 40}
	- {item: shirt, colour: green, size: 44}
- multi-line form
	- item: shirt colour: red size: 40 item: shirt colour: green size: 44

```
Note alignment
```
# More complex YAML example

```
A list with 3 items
|
   each item is a hash (key-value pairs)
| |
V V
- do: laundary <-- simple value
  item:
    - shirts <-- list value (note indentation)
    - trousers
- do: shopping
 item:
   - bread
   - jam
- do: relax
  eat:
    - chips
    - fruits
```
#### $npNOG5$  11

#### Ansible Playbook

```
Top level: a list of "plays"
```
| Each play has "hosts" plus "tasks" and/or "roles"

```
| |
V V
```
#### - hosts:

- vm1-g1.lab.workalaya.net
- vm2-g2.lab.workalaya.net
- tasks:
	- name: install Apache action: package name=apache2 state=present
	- name: ensure Apache is started action: service name=apache2 state=started
- hosts: dns\_servers roles:
	- dns\_server
	- ntp

#### $npNOG5$  and  $12$

#### Ansible Roles

A bundle of related tasks/handlers/templates

roles/<rolename>/tasks/main.yml roles/<rolename>/handlers/main.yml roles/<rolename>/defaults/main.yml roles/<rolename>/files/... roles/<rolename>/templates/...

- Recommended way to make re-usable configs
- Not all these files need to be present

# Ansible Tags

- Each role or individual task can be labelled with one or more "tags"
- When you run a playbook, you can tell it only to run tasks with a particular tag: -t <tag>
- Lets you selectively run parts of playbooks

#### Ansible Inventory

- Lists all hosts which Ansible may manage
- Simple "INI" format, not YAML
- Can define groups of hosts
- Default is /etc/ansible/hosts
	- Can override using -i <filename>

#### Inventory (hosts) example

[dns\_servers] <-- Name of group ns2.lab.workalaya.net

ns1.lab.workalaya.net <-- Hosts in this group

[vms] vm1-g1.lab.workalaya.net vm1-g1.lab.workalaya.net

[nagios\_server] noc.lab.workalaya.net vm1-g1.lab.workalaya.net vm1-g1.lab.workalaya.net

Note:

- the same host can be listed under multiple groups.
- Group "all" is created automatically

#### $npNOG5$  and  $16$

#### Inventory variables

- You can set variables on hosts or groups of hosts
- Variables can make tasks behave differently when applied to different hosts
- Variables can be inserted into templates
- Some variables control how Ansible connects

# Setting host vars

Directly in the inventory (hosts) file

[core\_servers] ns1.lab.workalaya.net ansible\_connection=local ns2.lab.workalaya.net

• In file host\_vars/pc2.example.com

ansible\_ssh\_host: 10.10.0.241 ansible\_ssh\_user: root flurble:

- foo
- bar

This is in YAML and is preferred

### Setting group vars

- group\_vars/dns\_servers
	- # More YAML flurble:
		- foo-foo
		- bar-foo
- group\_vars/all

# More YAML, applies to every host ansible\_ssh\_user: lab ansible\_beccome\_pass: yourpass

Note: host vars take priority over group vars

#### Ansible Facts

- Facts are variables containing information collected automatically about the target host
- Things like what OS is installed, what interfaces it has, what disk drives it has
- Can be used to adapt roles automatically to the target system
- Gathered every time Ansible connects to a host (unless playbook has "gather\_facts: no")

#### Showing facts

```
~$ ansible vmX-gY.lab.workalaya.net -m setup | less
```

```
vmX-gY.lab.workalaya.net | SUCCESS => {
         "ansible_facts": {
             "ansible_all_ipv4_addresses": [
                 "100.68.X.21"
             ],
             "ansible_architecture": "x86_64",
            "ansible_bios_date": "12/12/2018",
             "ansible_bios_version": "6.00",
             "ansible_cmdline": {
                 "BOOT_IMAGE": "/boot/vmlinuz-4.15.0-58-generic",
                 "<sup>ro"</sup>: true,
                 "root": "/dev/mapper/lab--main--vg-root"
             },
             "ansible_date_time": {
                 "date": "2019-11-13",
                 "day": "13",
n p N Q G5 "epoch": "1573634010",
```
# jinja2 template examples

• Insert a variable into text

INTERFACES="{{ dhcp\_interfaces }}"

Looping over lists

search lab.workalaya.net {% for host in dns\_servers %} nameserver {{ host }} {% endfor %}

### Many other cool features

conditionals

action: package name=apache2 state=present when: ansible\_os\_family=='Debian'

#### • Loops

- $action: package name={{};item}$  state=present with\_items:
	- openssh-server
	-
	- telnet

# Getting up-to-date Ansible

- Your package manager's version may be old
- For Ubuntu LTS: use the PPA

apt-get install python-software-properties add-apt-repository ppa:rquillo/ansible apt-get update apt-get install ansible

• or, if using python venv

(venv) vmX-gY@ansible-gY:~/ansible-playbook\$ pip install --upgrade ansible

#### More info and documentation

- <https://docs.ansible.com/>
- <https://jinja.palletsprojects.com/>
- <https://yaml.org/>

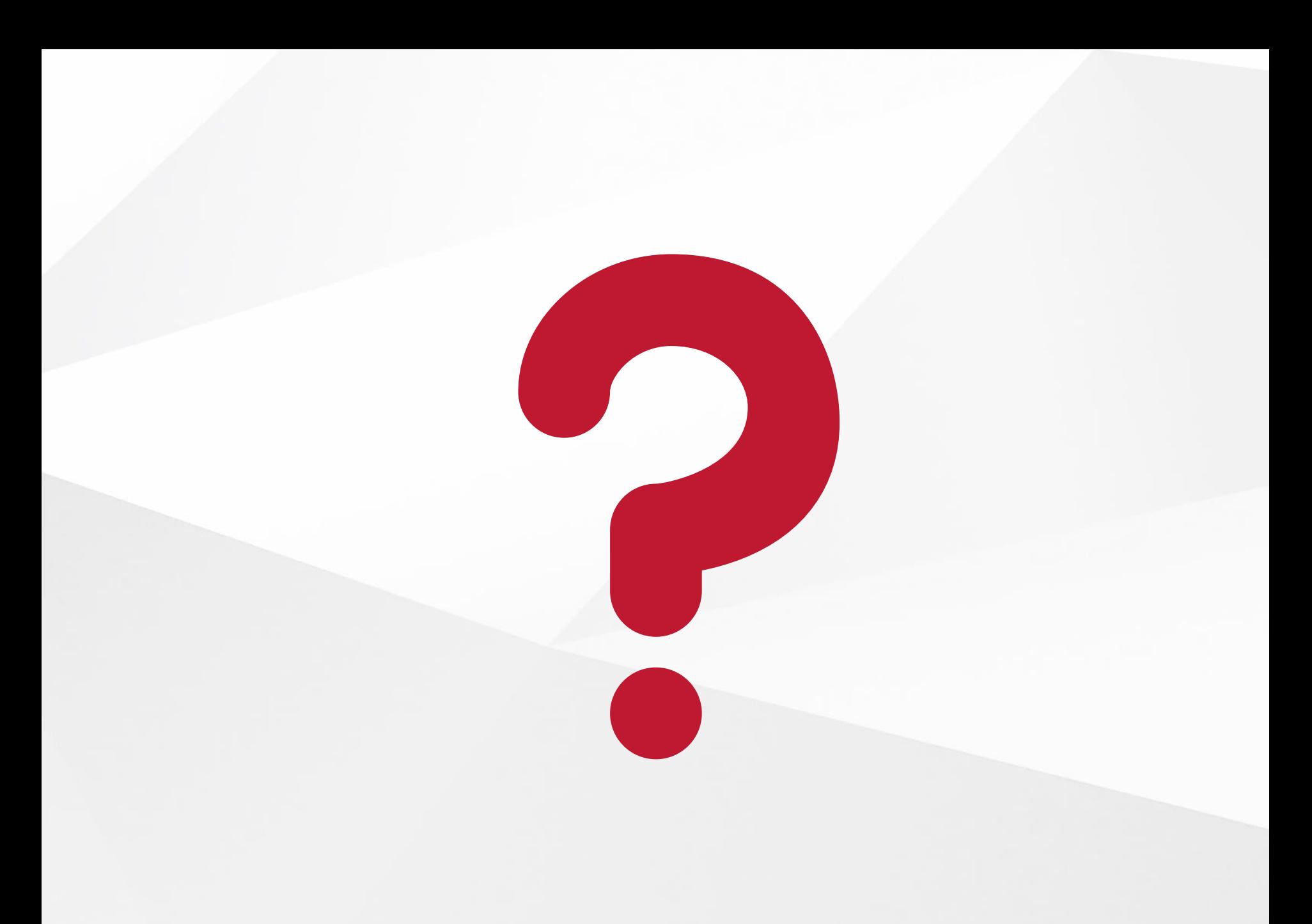

#### npNOG5